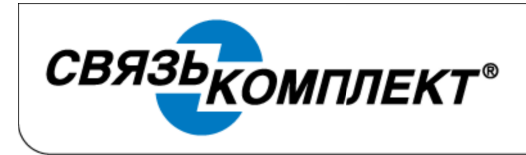

ООО «КаталогСервис» ЮРИДИЧЕСКИЙ АДРЕС: 111033, Г. МОСКВА, УЛ. ЗОЛОТОРОЖСКИЙ ВАЛ, Д. 34, СТР. 6 OFPH 1097746354474, OKTO 62134165, VIHH 7728703202, KTIT 772201001 ПОЧТОВЫЙ АДРЕС: 111250, Г. MOCKBA, A/Я 37, info@skomplekt.com TEA: (495) 927 0257, ΦAKC: (495) 640 0957, www.skomplekt.com

## Руководство. Как подключить Blutooth гарнитуру к телефону Yealink через Blutooth адаптер Yealink BT40

Шаг 1. Подключаем адаптер BT40 в USB разъём телефона

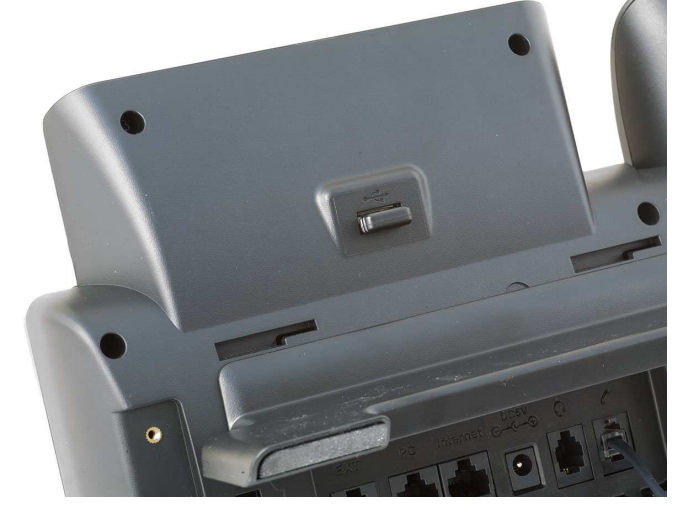

Устройство должно автоматически определиться. Надпись на экране:

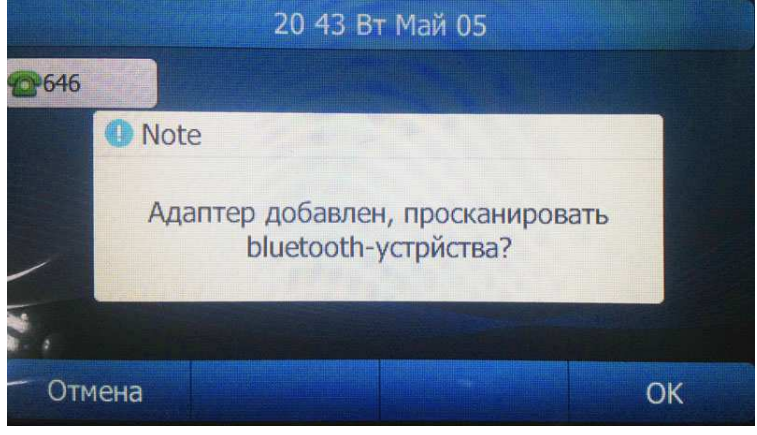

Шаг 2. Проводим сканирование Blutooth гарнитуры

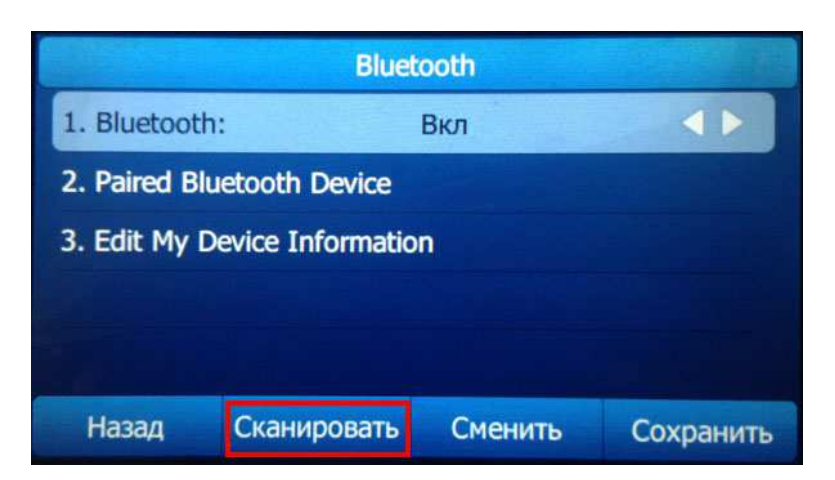

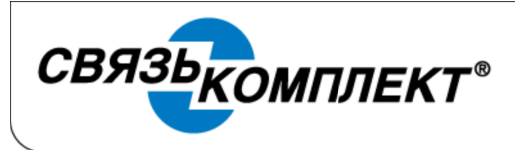

## ООО «КаталогСервис»

ЮРИДИЧЕСКИЙ АДРЕС: 111033, Г. МОСКВА, УЛ. ЗОЛОТОРОЖСКИЙ ВАЛ, Д. 34, СТР. 6 OFPH 1097746354474, OKITO 62134165, VIHH 7728703202, KITI 772201001 ПОЧТОВЫЙ АДРЕС: 111250, Г. МОСКВА, А/Я 37, info@skomplekt.com TEA: (495) 927 0257, ΦΑΚC: (495) 640 0957, www.skomplekt.com

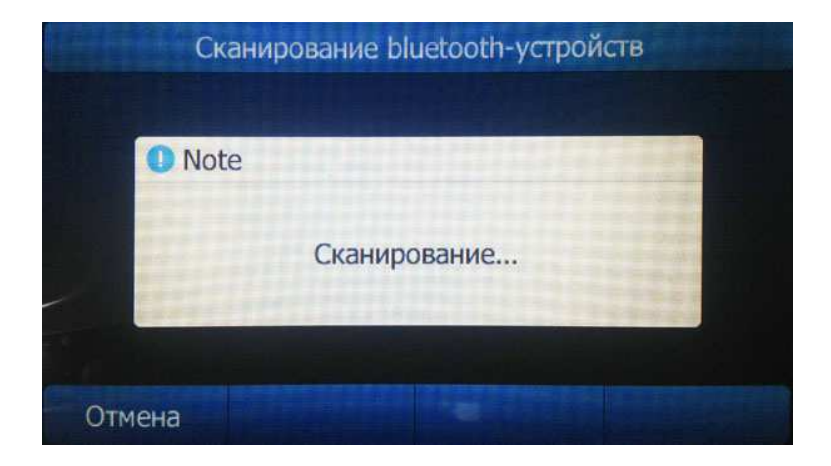

Шаг 3. Находим в списке устройств необходимую гарнитуру и выбираем режим сопряжения. Может потребоваться ввести PIN-код для сопряжения (у большинства производителей PIN по умолчанию "0000"). После сопряжения в правом верхнем углу должен появиться значёк гарнитуры, загореться клавиша «headset».

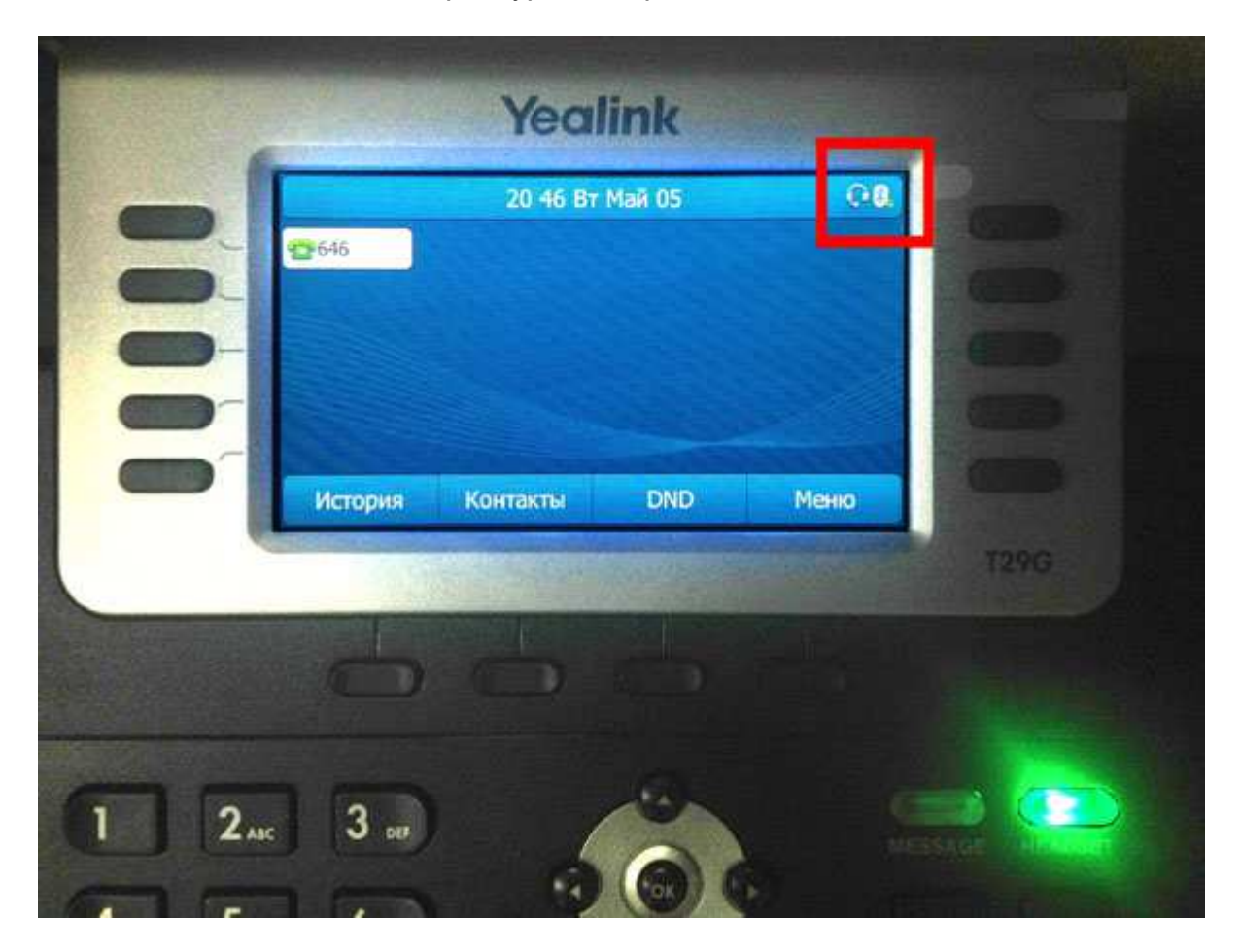